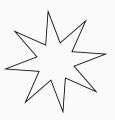

## NEW CALENDAR CHECKLIST

## SINGLE LOCATION PRACTICES

Navigate to **Schedule** > Click **Settings** drop-down

| U       | PDATE NEW SCHEDULE SETTINGS                                                                                                    |
|---------|----------------------------------------------------------------------------------------------------|
|         | <b>Multiple locations</b> : This checkbox is not applicable for single location practices. No Action Needed.                                                                                                    |
|         | <ul> <li>Timeslot names: This checkbox is selected by default.</li> <li>If your schedule is color-coded using appointment zones, selecting this will display the zone name as well as the color in each appointment slot.</li> <li>Deselect this checkbox if you do not want to view the zone names.</li> </ul> |
|         | <ul> <li>Appointment hints: This checkbox is selected by default.</li> <li>This will enable a popup when you hover over an appointment that displays the complete text of the appointment details.</li> <li>Deselect this checkbox if you do not want to have the pop-up appear.</li> </ul>                     |
| ) ( $C$ | OPTIONAL) STREAMLINE YOUR CALENDAR VIEW                                                                                                    |
|         | Hide Appointment Status section: Select the checkboxes to hide appointments with the below statuses:  • No Show  • Cancelled  • Cancelled Same Day                                                                                                    |
|         | <ul> <li>Out of Office:</li> <li>Select this checkbox to show columns for providers or staff who are usually listed on the selected tab but do not have office hours scheduled on the selected date.</li> </ul>                                                                                                 |
|         |                                                                                                    |

Update the Schedule Settings Enhancements for each schedule tab you have. Some practices have none, while others have several.

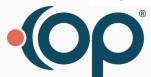